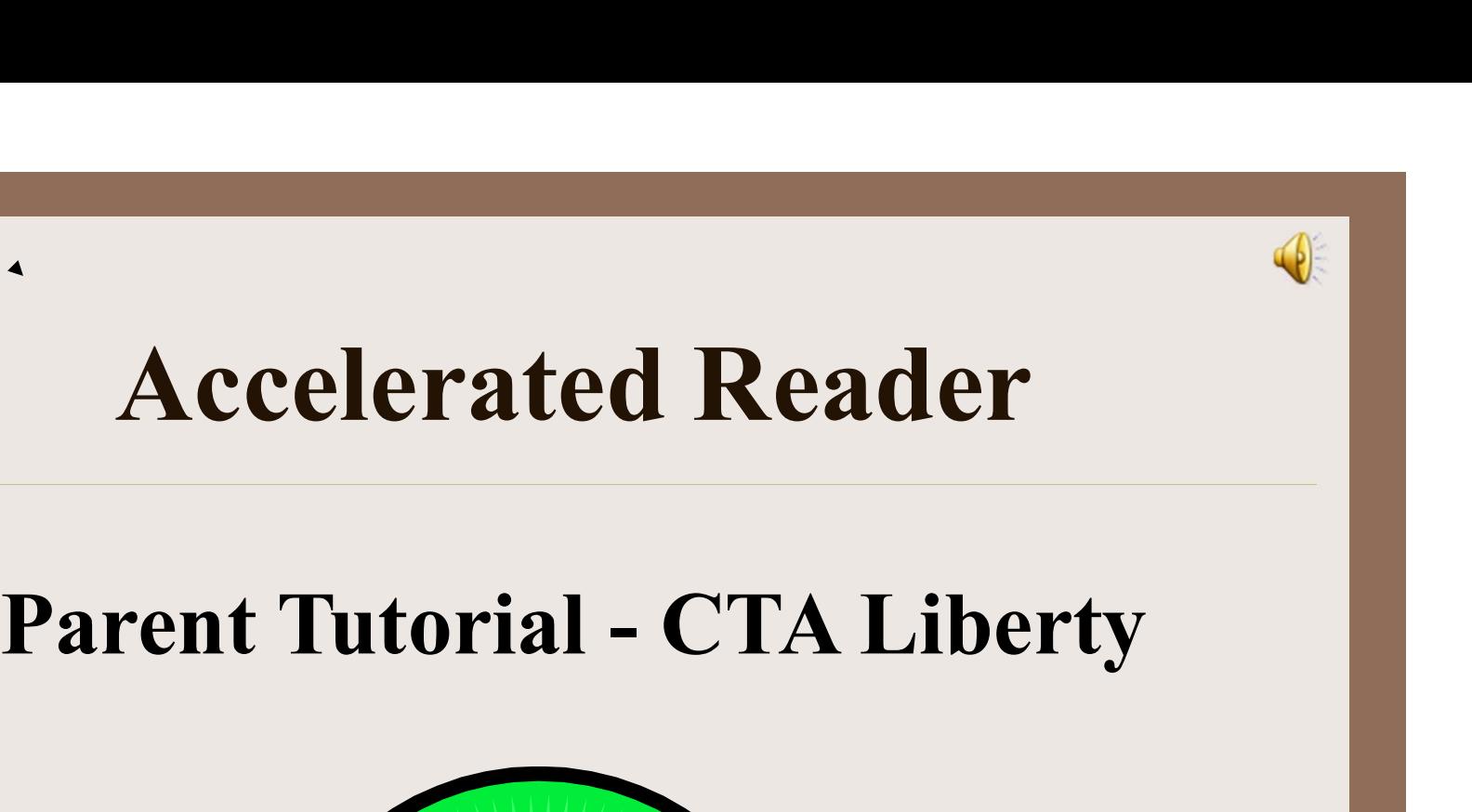

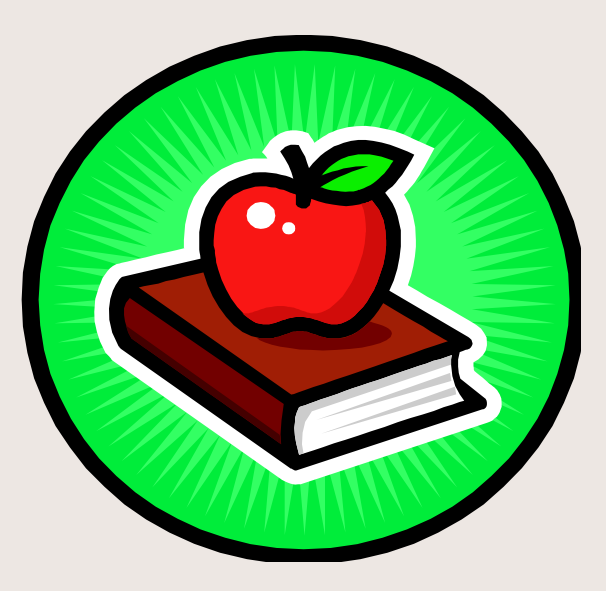

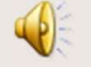

## What Is Accelerated Reader?

Based on the principle, practice makes perfect, AR is a computerized learning system designed to help teachers motivate, monitor and manage student reading practice.

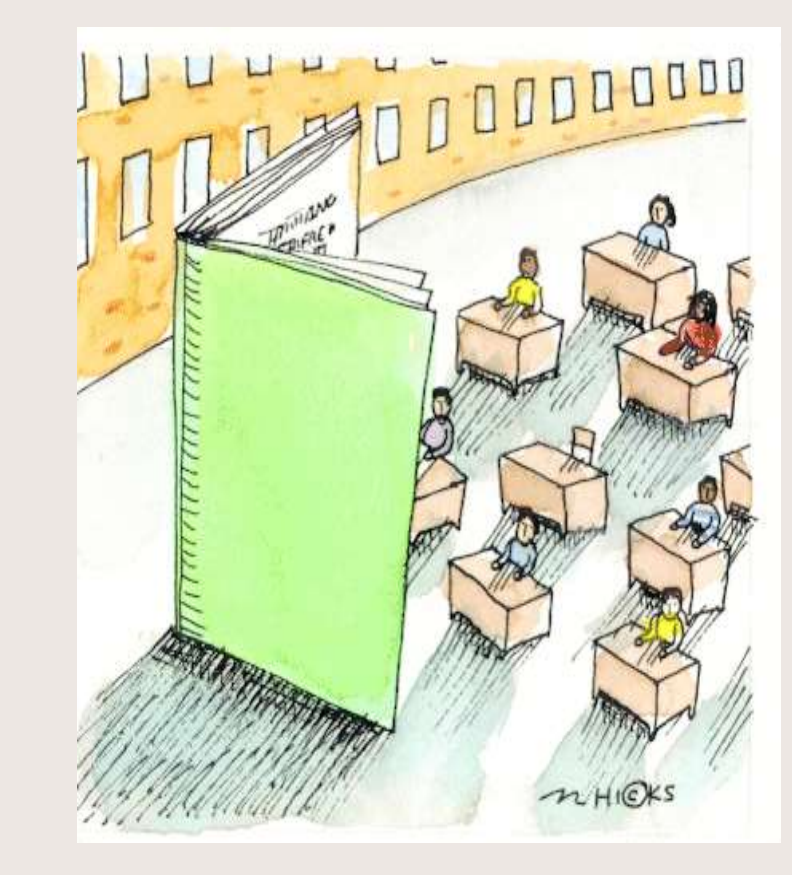

# How Does It Work? 1. A student selects an AR book within his reading range.<br>
2. The student reads the book. How Does It W<br>2. The student selects an AR book within his<br>2. The student reads the book.<br>3. The student takes a computerized quiz

- 
- 
- 3. The student takes a computerized quiz that assesses his<br>3. The student treads the book.<br>3. The student takes a computerized quiz that assesses his<br>iteral comprehension of the book's characters, events, and<br>iterary featu literal comprehension of the book's characters, events, and literary features. 4. The student selects an AR book within his reading range.<br>
1. The student reads the book.<br>
1. The student takes a computerized quiz that assesses his<br>
ilteral comprehension of the book's characters, events, and<br>
literary 2. The student reads the book.<br>
5. The student takes a computerized queriteral comprehension of the book's changed it<br>
iterary features.<br>
4. The score, generated by the compute<br>
immediate feedback.<br>
5. Teacher monitors and
	- immediate feedback.
	-

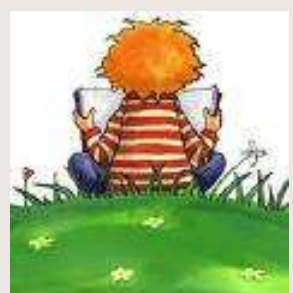

## Determining Reading Level

- **Determining Reading Level**<br>• Your child will be given a computerized reading<br>assessment known as STAR. assessment known as STAR.
- **Determining Reading Level**<br>• Your child will be given a computerized reading<br>assessment known as STAR.<br>• The test uses multiple-choice questions that adjust<br>depending on your child's responses. depending on your child's responses.
- Your child will be given a computerized reading<br>assessment known as STAR.<br>• The test uses multiple-choice questions that adjust<br>depending on your child's responses.<br>• After completing the test, a computerized score<br>sheet sheet reflecting your child's ZPD (reading range) will be printed.

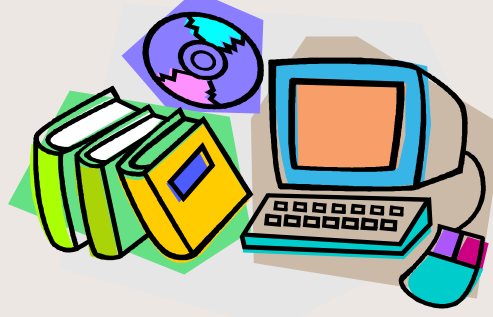

## Practice at an Appropriate Level

**11 Appropriate Level**<br>
Dur child's INDEPENDENT reading<br>
th he reads best when he is alone,<br>
ance from an adult. Books within<br>
nge will contain new vocabulary that<br>
out being frustrating.<br>  $3.5 - 4.6$ <br>
..9, 4.0, 4.1, 4.2, The reading range is your child's INDEPENDENT reading level, the range in which he reads best when he is alone, without needing assistance from an adult. Books within your child's reading range will contain new vocabulary that will challenge him without being frustrating.

3.5, 3.6, 3.7, 3.8, 3.9, 4.0, 4.1, 4.2, 4.3, 4.4, 4.5, 4.6

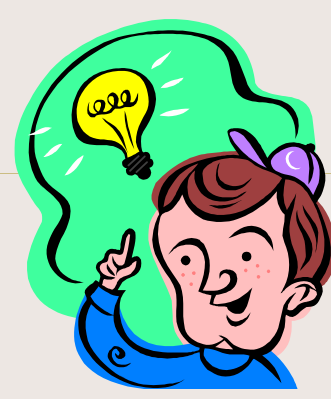

The content of a book is not taken into consideration when determining a book's reading level. Just because a book is within your child's reading range doesn't mean he SHOULD read it. Your child is encouraged to evaluate a book to determine if the content of the book interests him (and/or The content of a book is not taken into consideration when<br>determining a book's reading level. Just because a book is<br>within your child's reading range doesn't mean he SHOULD<br>read it. Your child is encouraged to evaluate a interest, he is more likely to be successful and comprehend more of what he is reading.

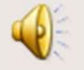

## Creating a Book Bag

Once your child knows his reading range<br>he is encouraged to create a book<br>bag. A book bag is a listing of the<br>books our library has within his<br>reading range.

Reading Program from<br>Unlimited to Accelerated<br>Reader.

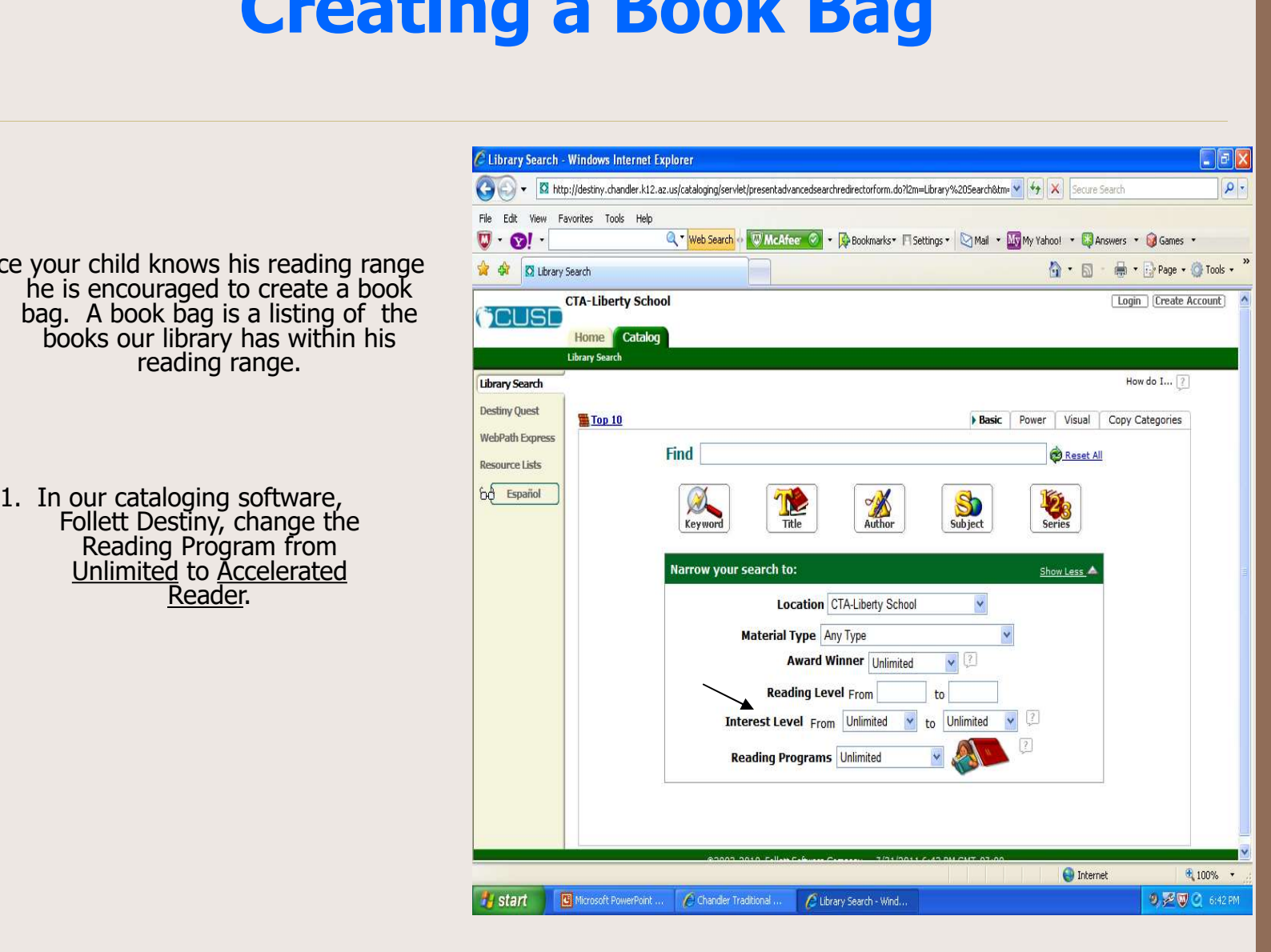

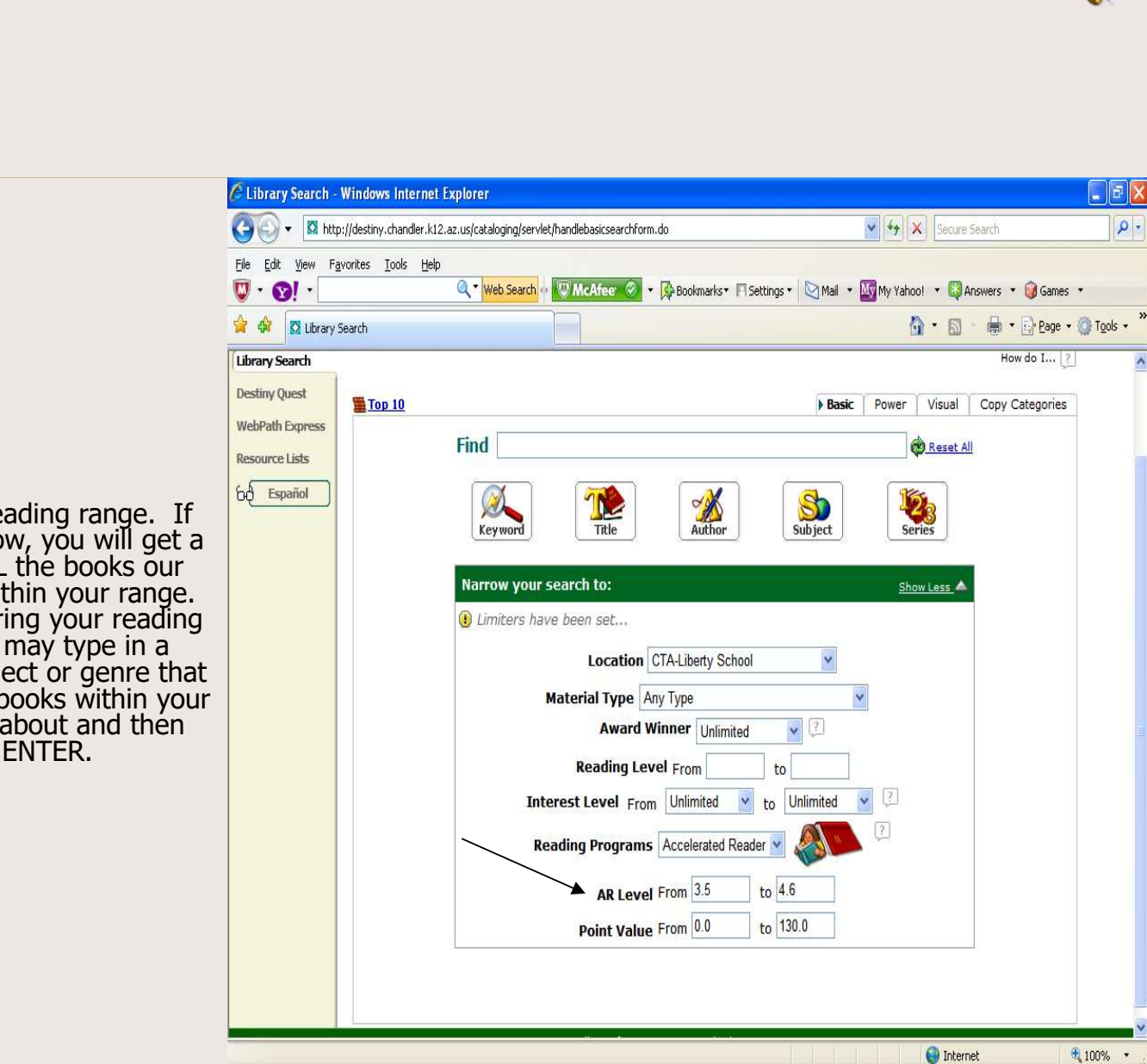

2. Type in your reading range. If you ENTER now, you will get a listing of ALL the books our library has within your range. Or, after entering your reading range, you may type in a<br>particular subject or genre that<br>you'd like the books within your<br>range to be about and then<br>click ENTER.

 $\hat{\phantom{a}}$ 

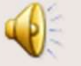

words to add that title<br>into your book bag. You nto your book bag. You<br>may also enter on any book title and click on ADD TO THIS LIST below its summary.

Any book added will cause, "Add to this List," to change to, "In this List."

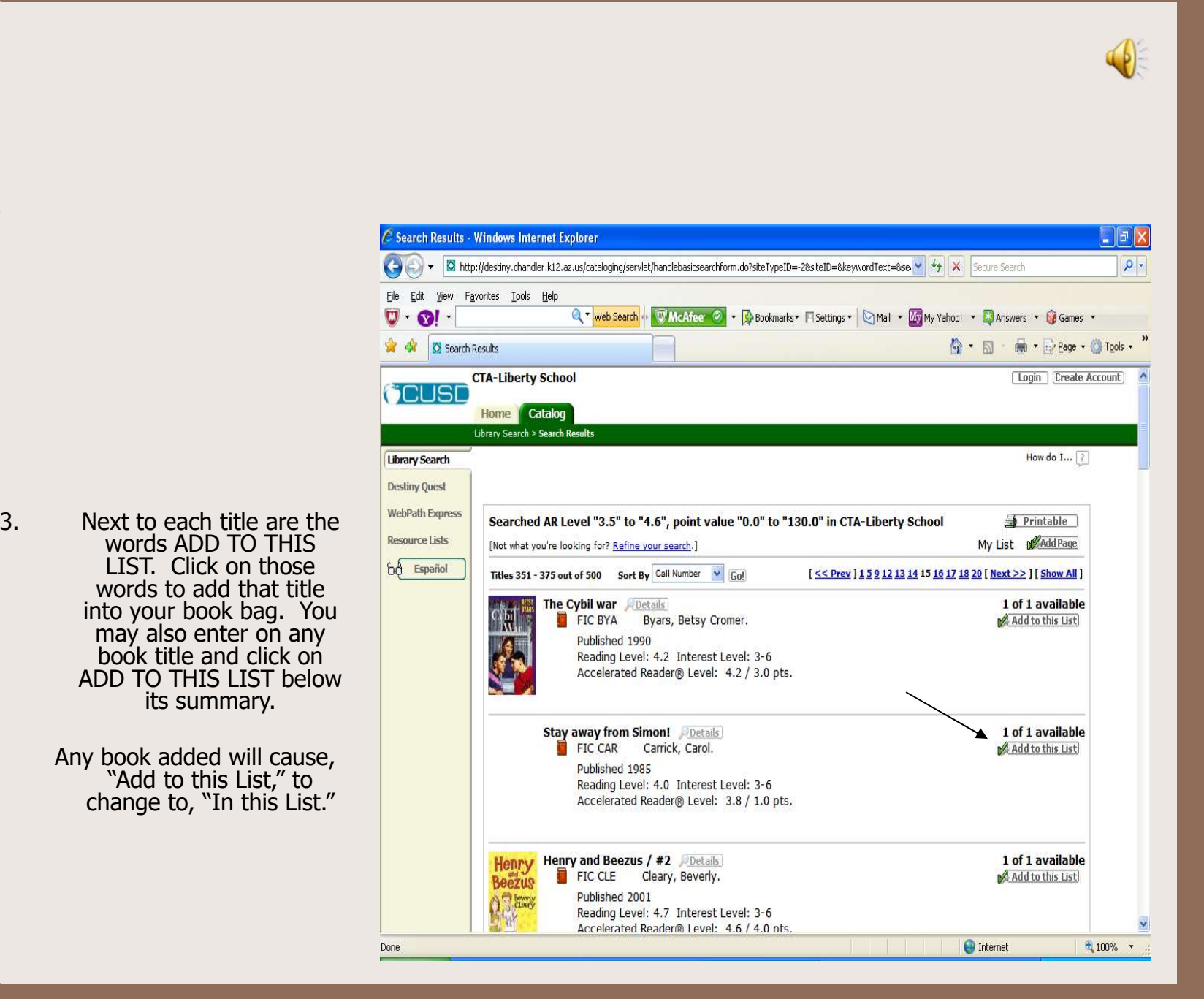

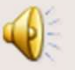

4. Click on IN this LIST. Then, click on PRINTABLE to print the listing. Your child should refer to the listing during trips to our **the light of the light of the light of the light** library, public libraries or **the set of the set of the set of the set of the set of the set of the set of the s** bookstores.

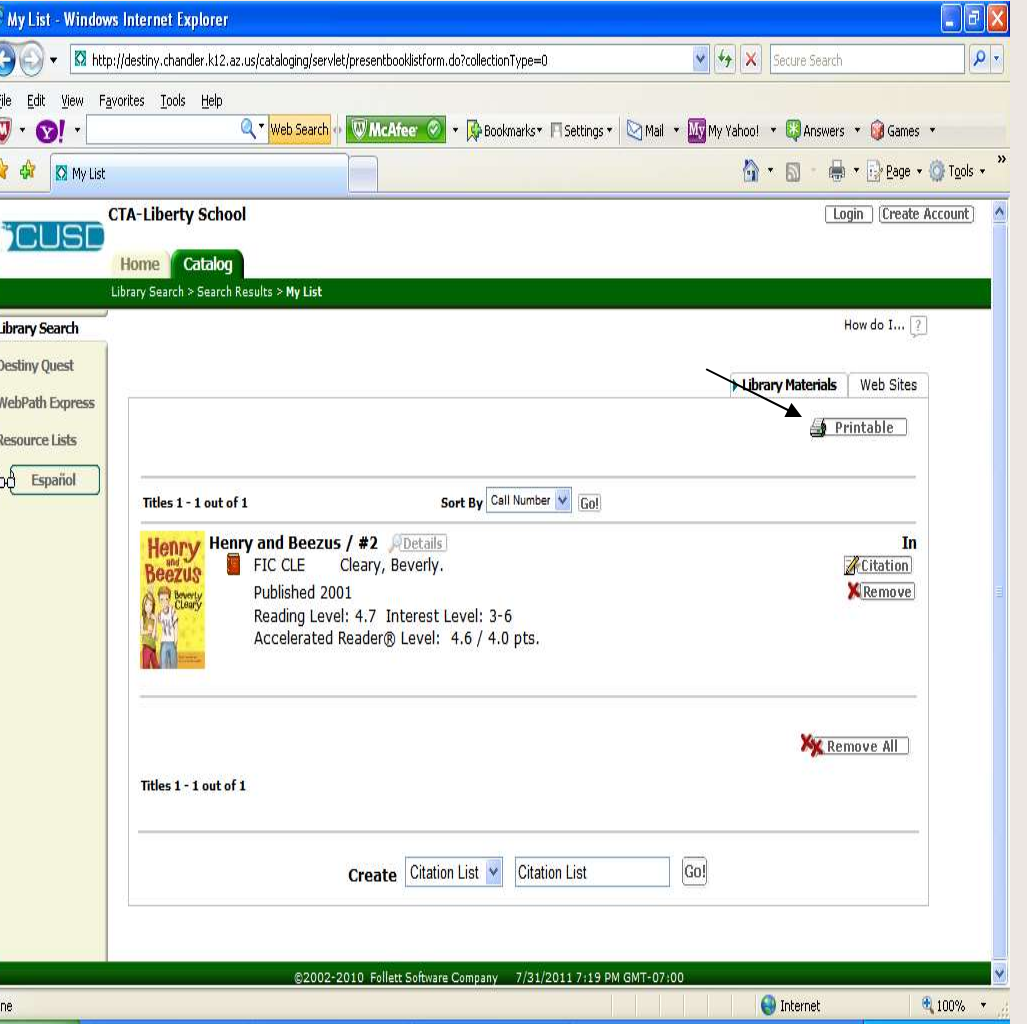

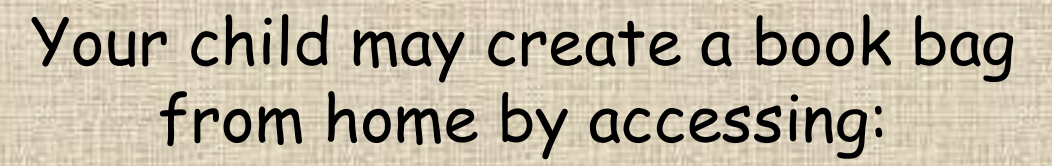

 $\left(\begin{smallmatrix} 1 \\ 1 \end{smallmatrix}\right)$ 

## Destiny's Home Page

## How Do I Know If A Book Has An AR Quiz?  $f A Book$  Finder<br>
AR Book Finder<br>
This online site houses the names of all<br>
110,000 quizzes to which you have<br>
access. It is a great site to use when<br>
wanting books that our library doesn't<br>
own, but that you want to check ou **EABOOK Has An**<br> **Viz?**<br> **ARBook Finder**<br>
This online site houses the names of all<br>
110,000 quizzes to which you have<br>
access. It is a great site to use when<br>
wanting books that our library doesn't<br>
own, but that you want

Your child has access to over 110,000 quizzes! You can check if a particular book is part of the AR program by going to

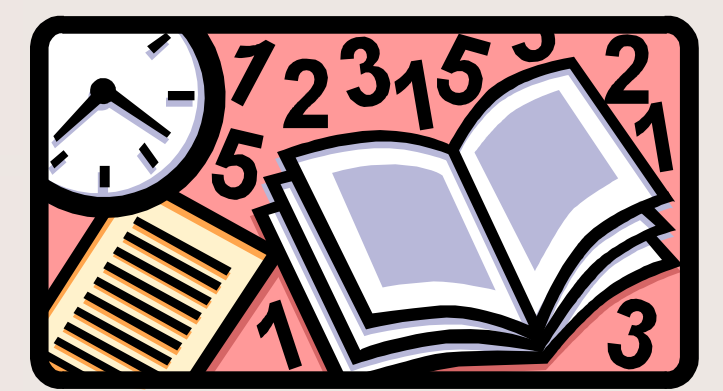

### AR Book Finder

arbookfind.com wanting books that our hotary doesn't want to check out from This online site houses the names of all 110,000 quizzes to which you have access. It is a great site to use when wanting books that our library doesn't a public library or buy at a bookstore. **Example 18.1**<br> **Example 18.1**<br> **Example 10.000** quizes to which you have access. It is a great site to use when wanting books that our library doesn't own, but that you want to check out from a public library or buy at a **EXECT:**<br> **EXECT:**<br>
This online site houses the names of all<br>
110,000 quizzes to which you have<br>
access. It is a great site to use when<br>
wanting books that our library doesn't<br>
own, but that you want to check out from<br>
a p **AR Book Finder**<br>
This online site houses the names of all<br>
110,000 quizzes to which you have<br>
access. It is a great site to use when<br>
wanting books that our library doesn't<br>
own, but that you want to check out from<br>
a pub

### Quick Search

- 
- title, topic OR author's name into the blank and click GO.
- to the books you want to add to your book bag.
- your book bag, click AR BookBag.
- paper by choosing NOT to have the cover of your chosen books printed.

Our school library has an AR label on the inside of all our books that are part of the AR program and, therefore, have a quiz.

## Accelerated Reader Motivates Students

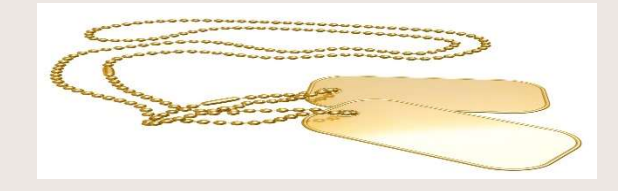

- Accelerated Reader Motivates Students<br>
 Each AR book is assigned points. Points are<br>
 automatically awarded to your child's record after<br>
 each quiz. automatically awarded to your child's record after each quiz. • Each AR book is assigned points. Points are<br>automatically awarded to your child's record after<br>each quiz.<br>• Your child's points will allow him to earn dog tags<br>that he is encouraged to wear on Fridays to<br>showcase his suc
	- that he is encouraged to wear on Fridays to showcase his success.

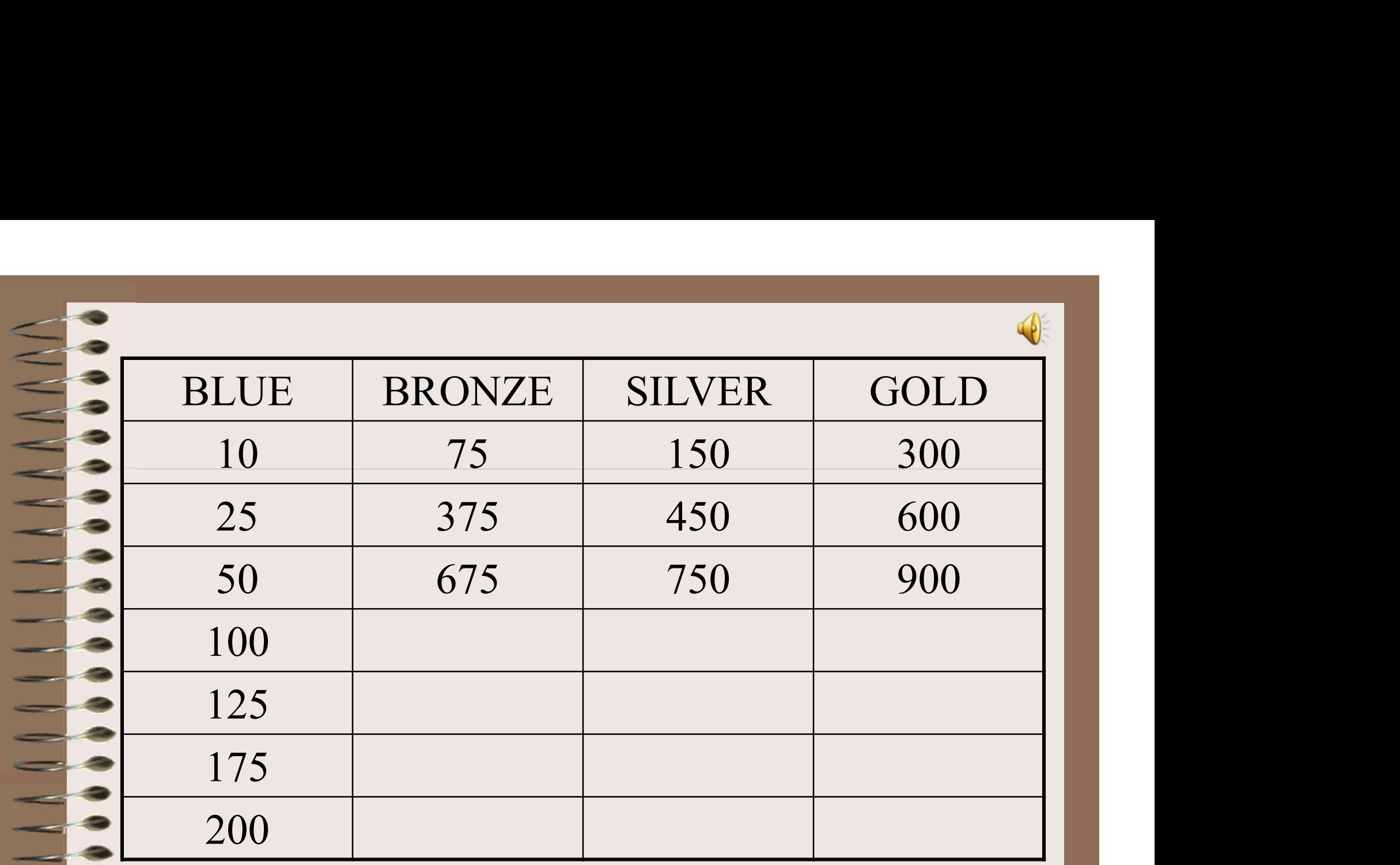

Lost or stolen dog tags, and broken chains, are not replaced.

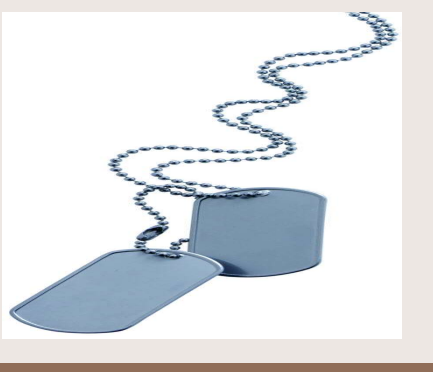

## Taking an AR Quiz

- Taking an AR Quiz<br>• A student selects Renaissance Place -Accelerated Reader from<br>• The student Link icon.<br>• The student must know his user name and password. the Student Link icon. • Taking an AR Quiz<br>• A student selects Renaissance Place -Accelerated Reader from<br>• The student Link icon.<br>• The student must know his user name and password.<br>• The student must know the title, author OR quiz number (avai • Taking an AR Quiz<br>• A student selects Renaissance Place -Accelerated Reader from<br>• The student Link icon.<br>• The student must know his user name and password.<br>• The student must know the title, author OR quiz number<br>• The
- 
- (available on arbookfind.com). Quiz number is preferred.
- Faking an AR Quiz<br>
 A student selects Renaissance Place -Accelerated Reader from<br>
the Student Link icon.<br>
 The student must know his user name and password.<br>
 The student must know the title, author OR quiz number<br>
(ava teachers to view how well a student reads INDEPENDENTLY, parents are not allowed to assists their child during the taking of a quiz.

Each quiz is written on the same level as the book.

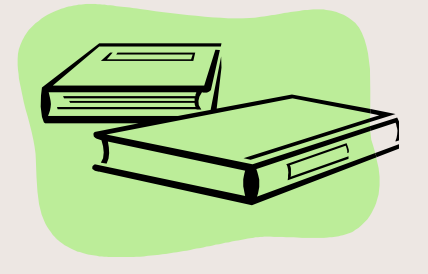

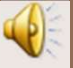

## The Teacher is Key

Your child's teacher will meet with him to discuss a point goal he is comfortable achieving. Setting individualized point goals allows the teacher to tailor expectations to your child's ability.

Your child will be given time in class to practice silent, independent reading, during which time his teacher will have mini conferences with students to discuss their progress.

Your child's teacher will meet with him to discuss a point goal he<br>is comfortable achieving. Setting individualized point goals allows<br>the teacher to tailor expectations to your child's ability.<br>Your child will be given ti throughout the week. Checking reading logs provides accountability and allows the teacher to intervene if your child is experiencing difficulty.

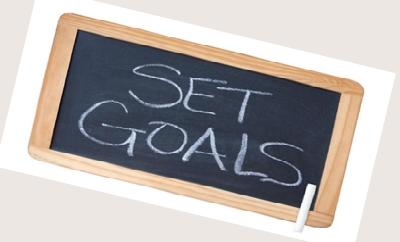

## Home Connect

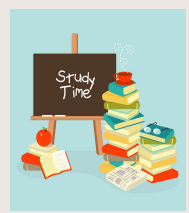

- Fracnts may view their child's progress in Accelerated Reader, view books for which quizzes have already<br>been taken, and help their child's progress in Accelerated Reader, view books for which quizzes have already<br>from any been taken, and help their child select new books to read at any time simply by accessing Home Connect from any computer with Internet access.
- **Figure Connect also allows you to specify the guardians or relatives who are to receive updates of your child spaces in Accelerated Reader, view books for which quizzes have already been taken, and help their child select** child's progress. Recipients who accept the invitation for the notifications will automatically receive emails that contain the results of any Accelerated Reader quizzes your child completes. **FROM CONNECT CONNECT CONSERV**<br>
• Parents may view their child's progress in Accelerated Reader, view<br>
been taken, and help their child select new books to read at any time<br>
from any computer with Internet access.<br>
• Home **Format Example 19:40**<br>
• Parents may view their child's progress in Accelerated Reader, view<br>
been taken, and help their child select new books to read at any time<br>
from any computer with Internet access.<br>
• Home Connect • Parents may view their child's progress in Accelerated Reader, view<br>
been taken, and help their child select new books to read at any time<br>
from any computer with Internet access.<br>
• Home Connect also allows you to spec • Parents may view their child's progress in Accelerated Reader, view<br>
been taken, and help their child select new books to read at any time<br>
from any computer with Internet access.<br>
• Home Connect also allows you to speci **For the Connect and be the field select new books to read at any time simply by accessing Home Connect<br>
from any computer with Internet access.<br>
Home Connect also allows you to specify the guardians or relatives who are** • Home Connect also allows you to specify the guardians or relatives who are to receive updates of your<br>
child's progress. Recipients who accept the invitation for the notifications will automatically receive emails<br>
• To
	- go.com/studentprogress/homeconnect?t=254902
- 
- 

•

•

•

•

- 
- using a different user name and password when taking Accelerated Reader quizzes.
- to your questions about Home Connect.

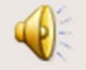

## "The man who does not read good books has no advantage over the man who can't read."

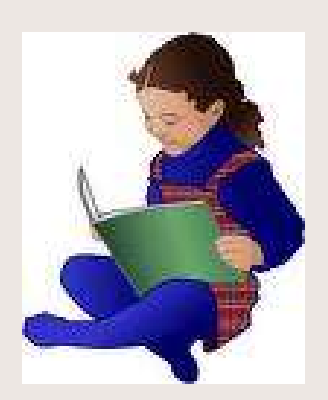

### Mark Twain